<span id="page-0-0"></span>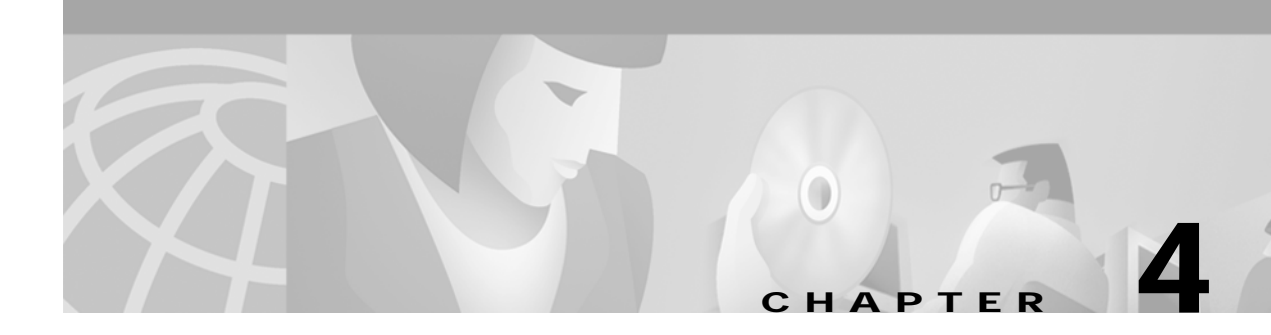

# **Show Commands for the Cisco 6400 NSP**

This chapter describes the show commands specific to the Cisco 6400 node switch processor (NSP). Additional commands used to configure and monitor the Cisco 6400 NSP are described in:

- **•** [Chapter 3, "Commands for the Cisco 6400 NSP"](#page-0-0)
- **•** *Cisco ATM and Layer 3 Switch Router Command Reference*, available at www.cisco.com or on the Documentation CD-ROM.

### **show aps**

To display the SONET APS configuration for each redundant interface, use the **show aps** command. **show aps**

**Command Modes** EXEC **Usage Guidelines** This command displays the APS status of all cards configured for APS mode linear 1+1 nonreverting unidirectional operation. The output is closely associated with the generation of  $K_1/K_2$  bytes transmitted from the redundant interface. **Examples** The following is sample output from the **show aps** EXEC command. Switch# **show aps** ATM7/0/0: APS Lin NR Uni, Failure channel: Protection

> Active Channel: CHANNEL7/0/0, Channel stat: Good Port stat (w,p): (Good, Good) ATM7/0/1: APS Lin NR Uni, Failure channel: Protection Active Channel: CHANNEL7/0/1, Channel stat: Good Port stat (w,p): (Good, Good)

[Table 4-1](#page-1-0) describes the fields shown in the display.

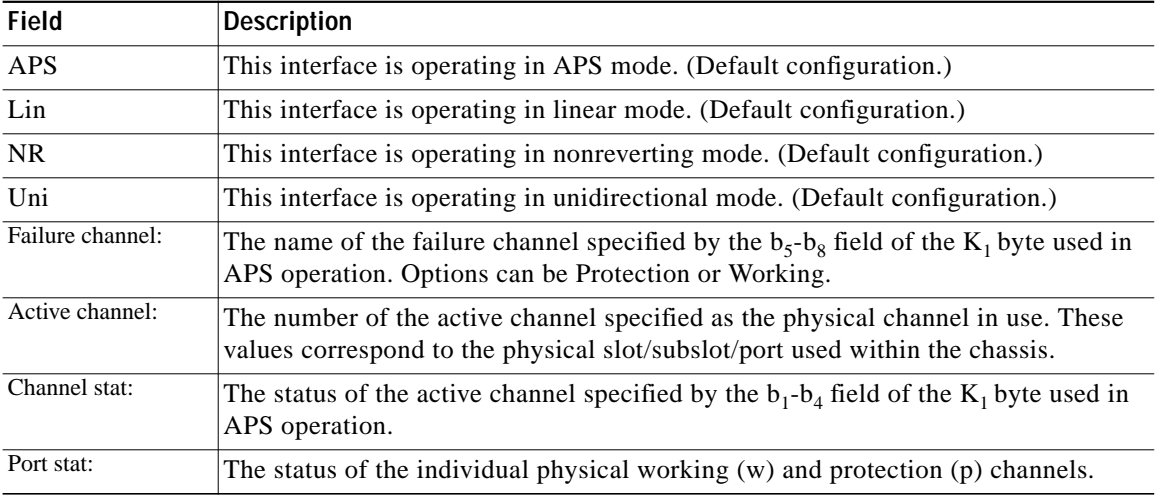

#### <span id="page-1-0"></span>*Table 4-1 show aps Field Description*

 $\mathcal{L}_{\mathcal{A}}$ 

### **show atm input-xlate-table**

To view the Input Translation Table utilization details, use the **show atm input-xlate table command in EXEC** mode.

#### **show atm input-xlate table [inuse**]

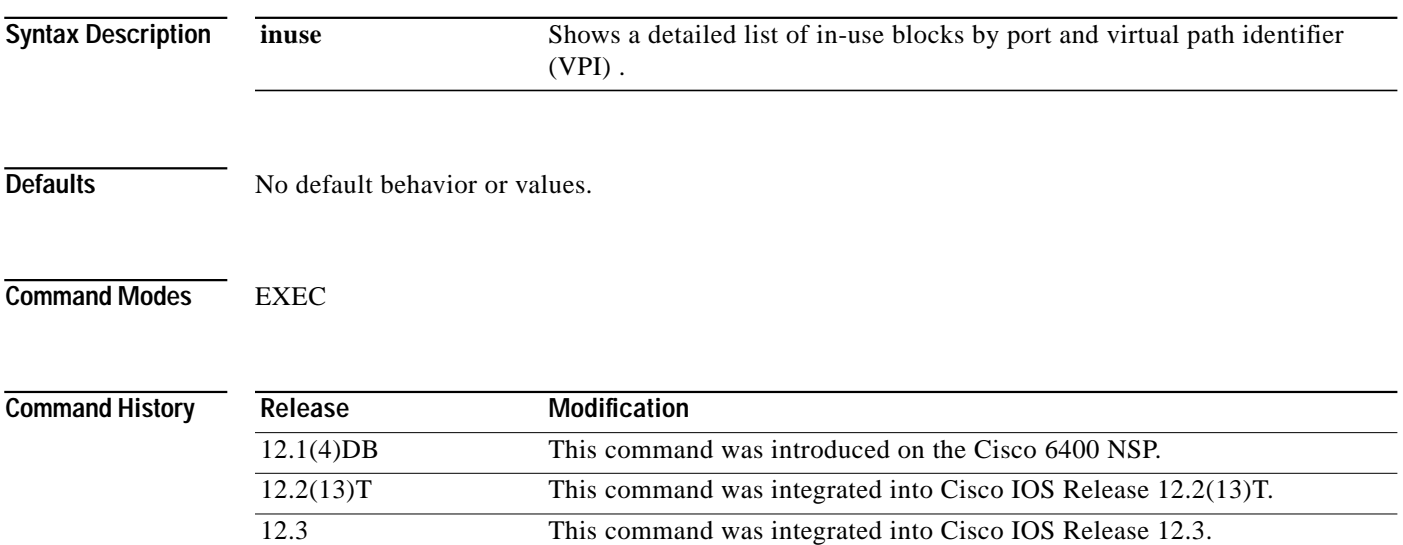

**Examples** The following example shows how to use the command to view the ITT utilization details—with and without the **inuse** keyword:

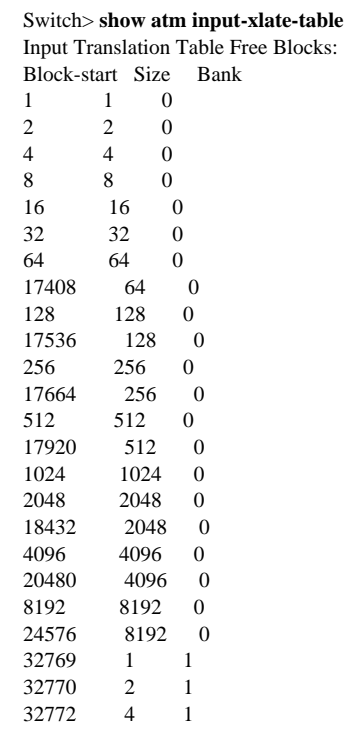

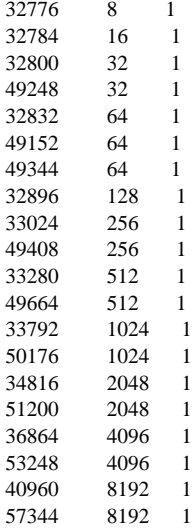

Input Translation Table Total Free = 64350

Input Translation Table In Use (display combines contiguous blocks): Inuse-start Inuse-end Size  $\overline{1}$ 17407 1024 16384<br>17472

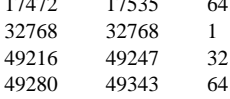

The output of the command with the **inuse** keyword is:

#### Switch> **show atm input-xlate-table inuse**

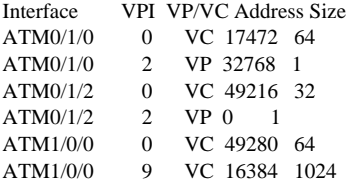

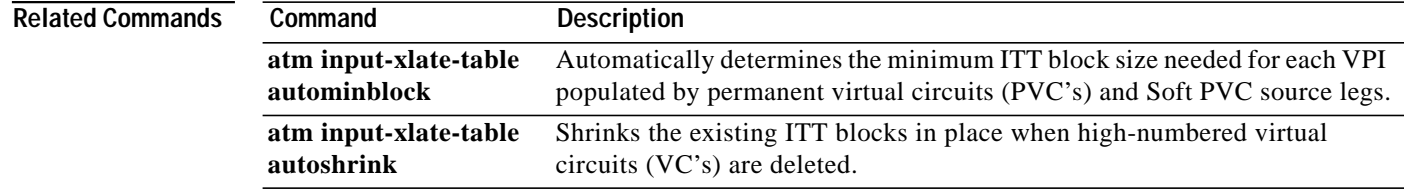

П

**The State** 

### **show controllers async**

To display information on the NRP-2 PAM mailbox serial interface from the NSP, use the **show controllers async** EXEC command.

#### **show controllers async**

**Syntax Description** This command has no arguments or keywords.

**Defaults** No default behavior or values.

**Command Modes EXEC** 

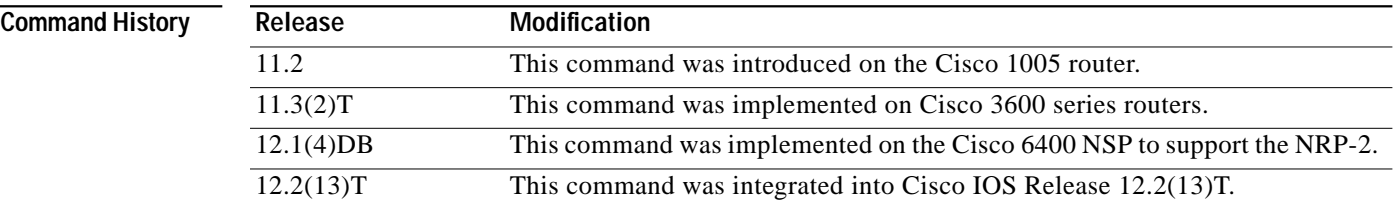

**Usage Guidelines** On the Cisco 6400, the **show controllers async** command can be used on the NSP or NRP-2 to view information for the NRP-2 PAM mailbox serial interface.

**Examples** In the following example, the **show controllers async** command is used to view the NRP-2 PAM mailbox serial interface from the NSP:

NSP# **show controllers async**

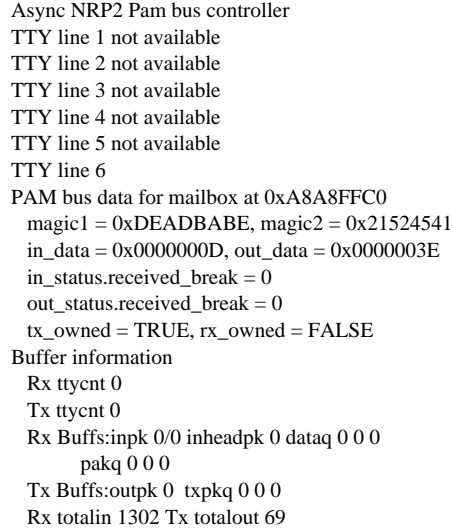

TTY line 7 not available TTY line 8 not available TTY line 9 not available TTY line 10 not available TTY line 11 not available TTY line 12 not available TTY line 13 not available TTY line 14 PAM bus data for mailbox at 0xA8E8FFC0 magic1 =  $0xDEADBABE$ , magic2 =  $0x21524541$  in\_data = 0x00000000, out\_data = 0x00000000 in\_status.received\_break = 0 out\_status.received\_break = 0 tx\_owned = TRUE, rx\_owned = FALSE Buffer information Rx ttycnt 0 Tx ttycnt 0 Rx Buffs:inpk 0/0 inheadpk 0 dataq 0 0 0 pakq 0 0 0 Tx Buffs:outpk 0 txpkq 0 0 0 Rx totalin 0 Tx totalout 0 TTY line 15 not available TTY line 16 not available NSP#

a l

# **show facility-alarm status**

To show the current major and minor alarms and the thresholds for all user-configurable alarms on a Cisco 6400, use the **show alarm status** command.

#### **show facility-alarm status**

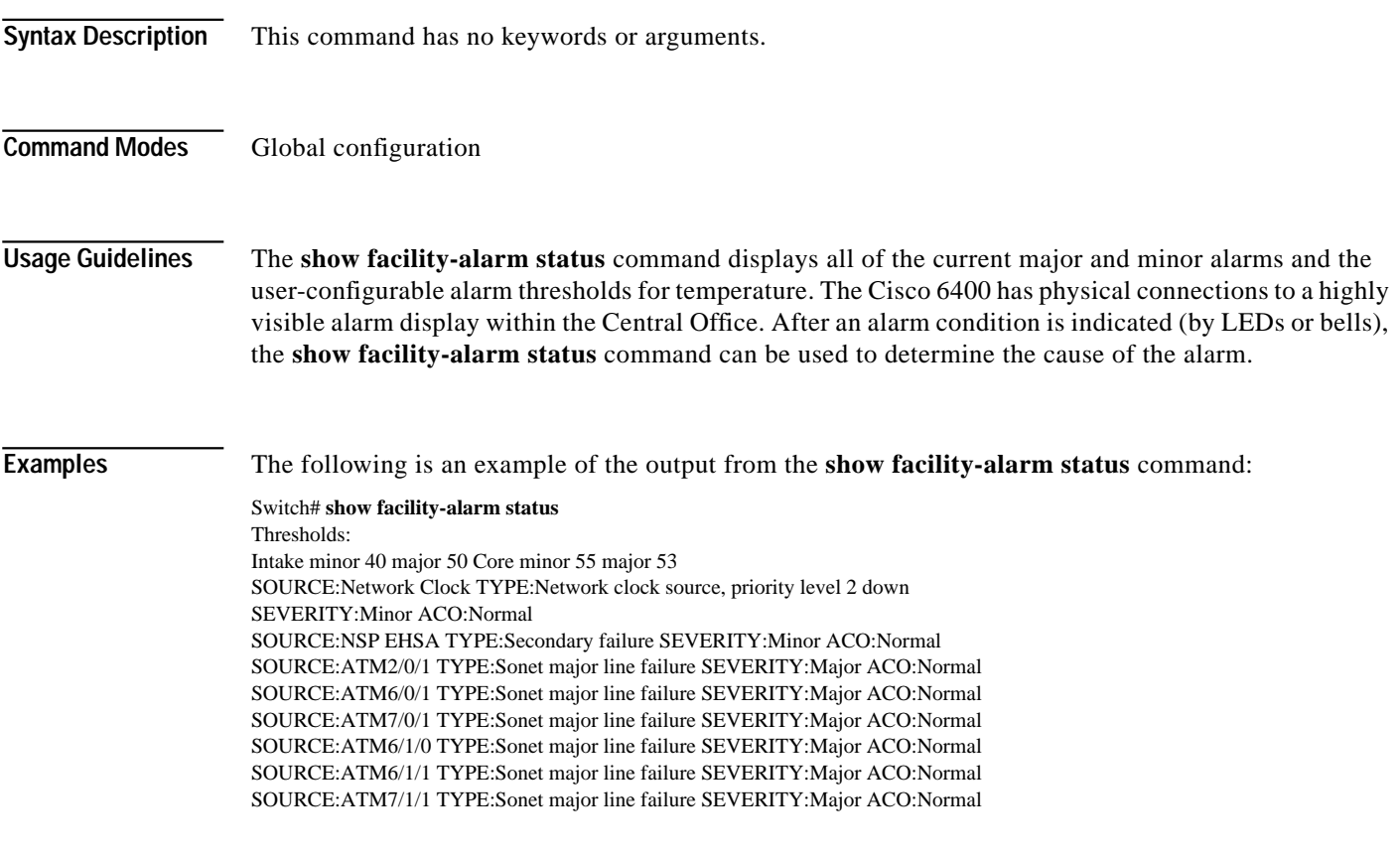

**Related Commands debug pmbox**

## **show redundancy**

To show which slots, subslots, ports, and CPUs are defined as being redundant on the Cisco 6400, use the **show redundancy** command.

**show redundancy** [*slot/subslot*]

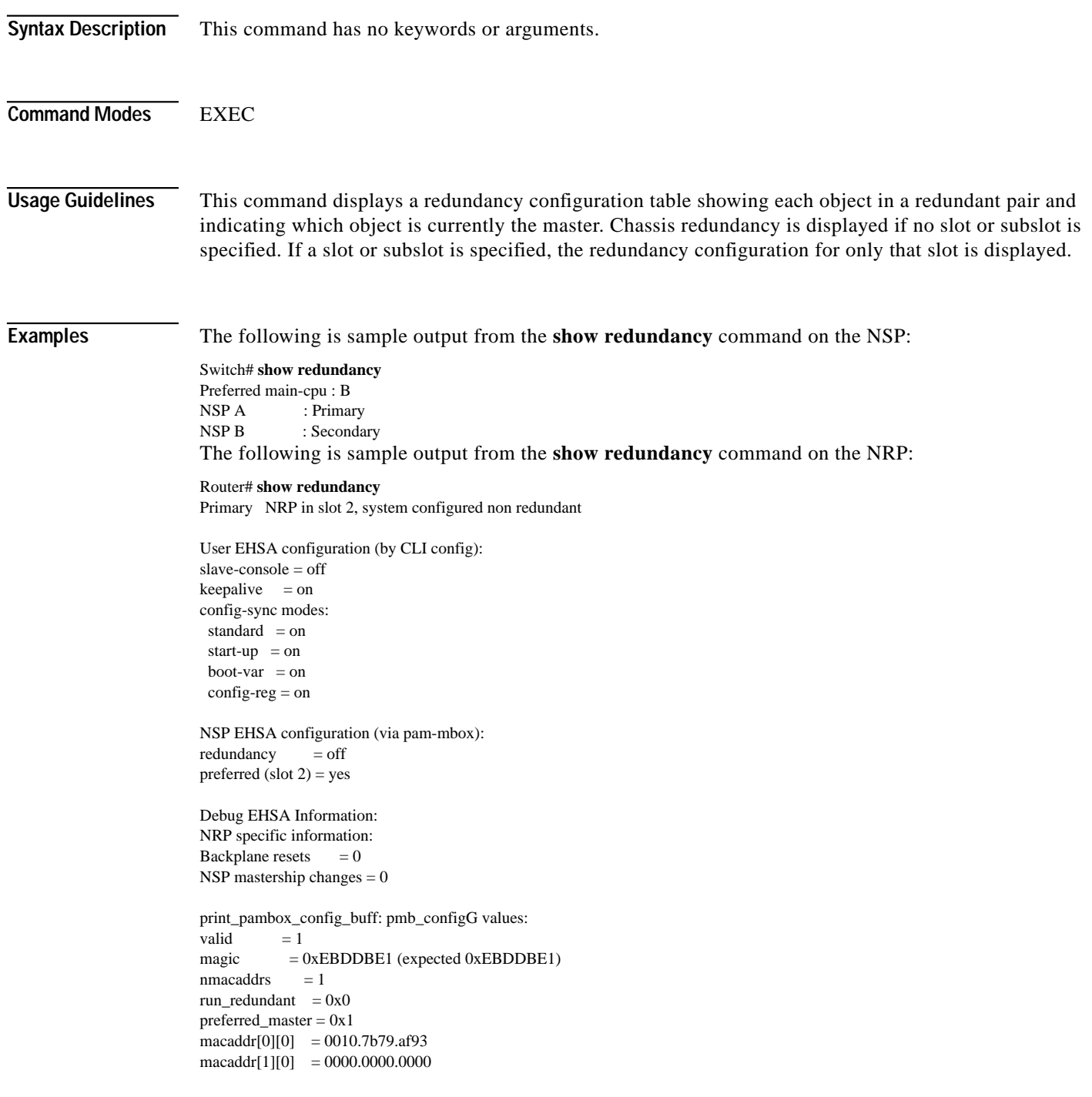

Т

EHSA pins:  $peer present = 0$ peer state = SANTA\_EHSA\_SECONDARY crash status: this-nrp=NO\_CRASH(1) peer-nrp=NO\_CRASH(1)

EHSA related MAC addresses: peer bpe mac-addr = 0010.7b79.af97 my bpe mac-addr =  $0010.7$ b $79.$ af $93$ 

**Related Commands show nrp**

## **show redundancy sync-status**

To display the status of PCMCIA disk mirroring and synchronization type, use the **show redundancy sync-status** EXEC command.

#### **show redundancy sync-status**

- **Syntax Description** This command has no keywords or arguments.
- **Defaults** No default behavior or values.
- **Command Modes EXEC**

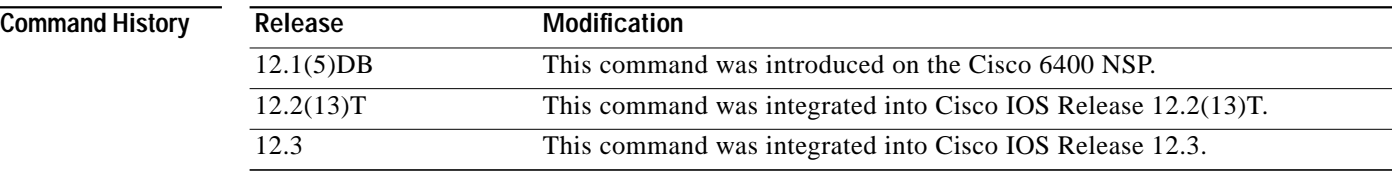

**Usage Guidelines** The command output displays several lines:

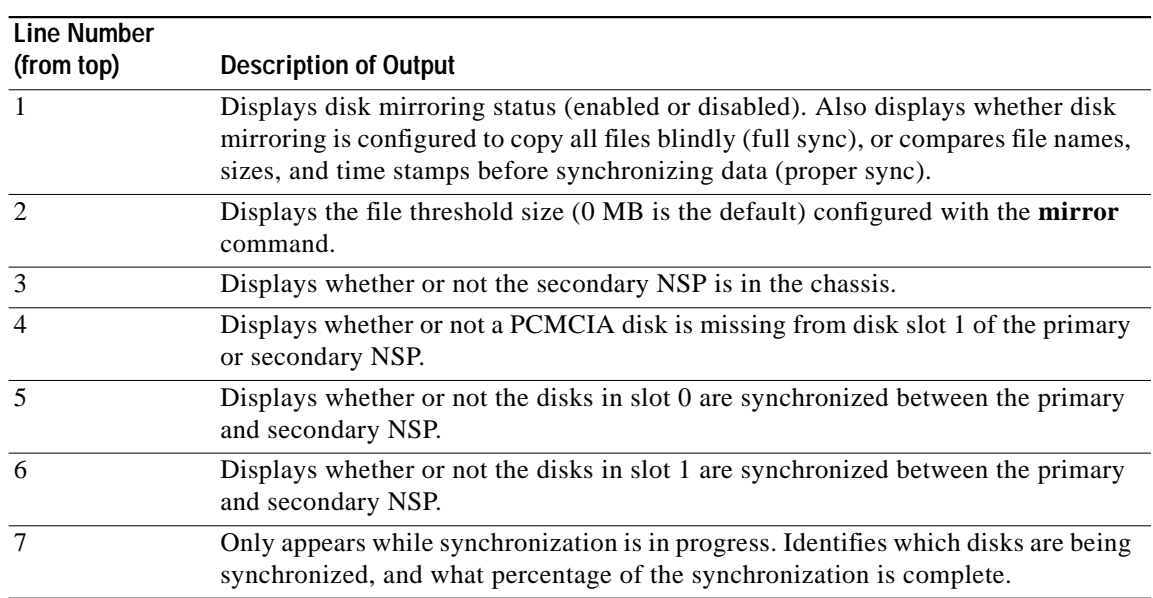

L

### **Examples** The following example shows that disk mirroring is enabled and that disk synchronization is in progress: Switch# **show redundancy sync-status**  $\rightarrow$  Disk Mirror is enabled in configuration:proper sync (Mirror threshold is 0 MB:smaller files will be copied blindly) Peer Secondary NSP is present disk1 or sec-disk1 is wrong or missing mir-disk0 (disk0 -> sec-disk0):out of sync. mir-disk1 (disk1 -> sec-disk1):out of sync.  $\rightarrow$  Disk Mirror full sync is in progress (disk0 to sec-disk0, 23%) Switch# The following example shows that disk mirroring is enabled and that the PCMCIA disks in slot 0 of the NSPs are synchronized: Switch# **show redundancy sync-status** Disk Mirror is enabled in configuration:proper sync (Mirror threshold is 0 MB:smaller files will be copied blindly) Peer Secondary NSP is present disk1 or sec-disk1 is wrong or missing mir-disk0 (disk0 -> sec-disk0):in sync.  $\rightarrow$  mir-disk1 (disk1 -> sec-disk1):out of sync. Switch# **Related Commands Command Command <b>Description mirror** Enables PCMCIA disk mirroring.

**redundancy sync** Copies the data from one PCMCIA disk to its mirror disk.

## **show tag-switching atm-tdp bindings**

To display the requested entries from the ATM LDP label bindings database, use the following s**how tag-switching atm-tdp bindings** EXEC command.

**show tag-switching atm-tdp bindings** [*A.B.C.D* {*mask | length*}] [**local-tag** | **remote-tag** *vpi vci*] [**neighbor atm** *slot/subslot/port*] [**remote-tag** *vpi vci*]

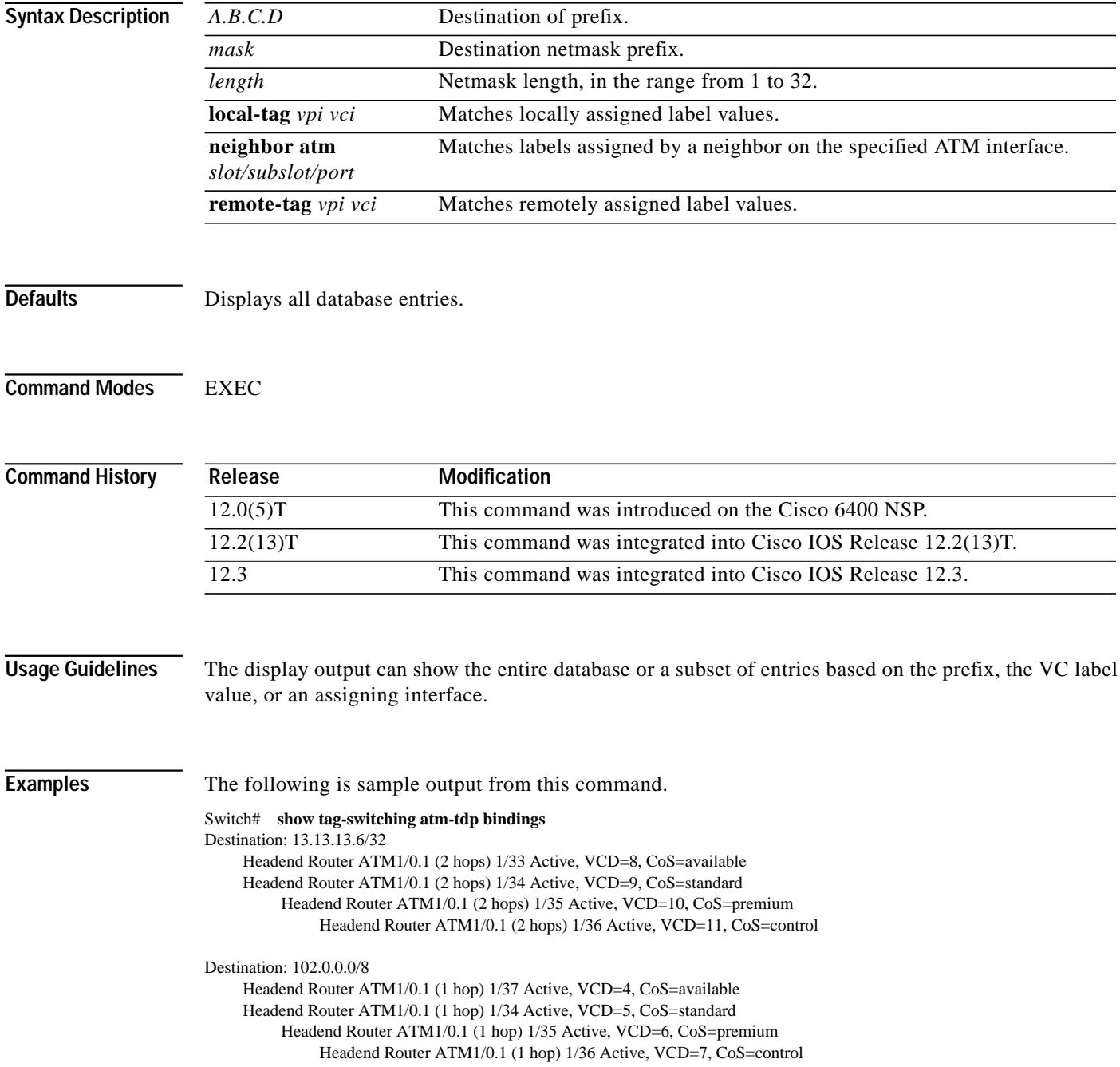

Destination: 13.0.0.18/32

Tailend Router ATM1/0.1 1/33 Active, VCD=8

[Table 4-2](#page-12-0) describes the significant fields in the sample command output shown above.

*Table 4-2 Show Tag-switching Atm-tdp Bindings Field Descriptions*

<span id="page-12-0"></span>

|                         | <b>Field</b>                           | <b>Description</b>                                                                             |
|-------------------------|----------------------------------------|------------------------------------------------------------------------------------------------|
|                         | Destination:                           | Destination IP address/length of netmask                                                       |
|                         | <b>Headend Router</b>                  | VC type:                                                                                       |
|                         |                                        | Headend—VC that originates at this router                                                      |
|                         |                                        | Tailend—VC that terminates at this router                                                      |
|                         | ATM1/0.1                               | ATM interface                                                                                  |
|                         | 1/33                                   | VPI/VCI                                                                                        |
|                         | Active                                 | LVC state:                                                                                     |
|                         |                                        | Active—Set up and working                                                                      |
|                         |                                        | Bindwait—Waiting for response                                                                  |
|                         |                                        |                                                                                                |
| <b>Related Commands</b> | Command                                | <b>Description</b>                                                                             |
|                         | show tag-switching<br>atm-tdp bindwait | Displays the number of bindings waiting for label assignments for a remote<br>MPLS ATM switch. |

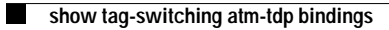

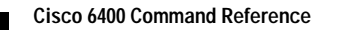